# Introduction to UNIX/Linux

Biochemistry Boot Camp 2023 Session #5 Nicholas Fitzkee nfitzkee@chemistry.msstate.edu

### Some terms

• Operating system (OS)

#### **Command-line interface (CLI)**

#### **Graphical user interface (GUI)**

| <u>F</u> ile | <u>E</u> dit <u>V</u> iew | <u>T</u> er | rmin | al <u>H</u> e | lp     |        |     |        |        |           |                  |   |
|--------------|---------------------------|-------------|------|---------------|--------|--------|-----|--------|--------|-----------|------------------|---|
| top -        | 18:18:50                  | up 🛛        | 3:02 | 2, 2 (        | users  | , loa  | ad  | avera  | age: 0 | .79, 0.76 | , 0.73           | - |
| Tasks        | : 141 tota                | ι,          | 1 1  | running       | g, 140 | 0 slee | ер: | ing,   | 0 st   | opped, (  | 9 zombie         |   |
| Cpu(s)       | ): 13.2%us                |             | .9%s | sy, 0.        | .0%ni, | , 78.1 | 1%  | id, 🤅  | 0.0%wa | , 0.7%hi  | , 0.0%si, 0.0%st |   |
| Mem:         |                           |             |      |               |        |        |     |        |        |           | 976k buffers     |   |
| Swap:        | 1028088k                  | tot         | al,  |               | 0k (   | used,  |     | 102808 | 38k fr | ee, 5379  | 960k cached      |   |
|              |                           |             |      |               |        |        |     |        |        |           |                  |   |
|              | USER                      | PR          | NI   | VIRT          | RES    |        |     |        | %MEM   |           | COMMAND          |   |
|              | root                      | 20          |      | 43872         |        |        |     |        | 2.7    |           |                  |   |
|              | user01                    | 20          |      | 38088         |        |        |     |        |        |           | gnome-screensho  |   |
|              | user01                    | 20          |      | 60464         |        |        |     |        | 2.4    |           |                  |   |
|              | user01                    | 20          |      | 41604         |        |        |     |        | 1.4    |           | wnck-applet      |   |
|              | user01                    | 20          |      | 47148         |        | 9540   |     |        |        |           | gnome-terminal   |   |
| 6            | root                      | 20          | Θ    |               |        |        |     |        |        |           | events/0         |   |
|              | messageb                  | 20          |      |               | 1500   |        |     |        |        |           | dbus-daemon      |   |
|              | root                      | 20          |      |               |        |        |     |        |        | 3:29.56   |                  |   |
| 1522         | user01                    | 20          |      | 88912         |        |        |     |        |        |           | gnome-settings-  |   |
|              | user01                    | 20          |      | 20368         |        |        |     |        |        |           | gtk-window-deco  |   |
|              | user01                    | 20          |      |               |        |        |     | 0.3    |        |           | soffice.bin      |   |
| 3355         | user01                    | 20          |      |               | 1196   | 908    |     |        | 0.1    |           |                  |   |
|              | root                      | 20          |      |               | 1640   |        |     |        | 0.2    | 0:00.57   |                  |   |
| 2            | root                      | 20          |      |               |        |        |     |        | 0.0    |           | kthreadd         |   |
| 3            | root                      | RT          |      |               |        |        |     |        | Θ.Θ    |           | migration/0      |   |
| 4            | root                      | 20          |      |               |        |        |     | 0.0    | Θ.Θ    |           | ksoftirqd/0      |   |
| 5            | root                      | RT          |      |               |        |        |     | 0.0    | Θ.Θ    | 0:00.00   | watchdog/0       | - |

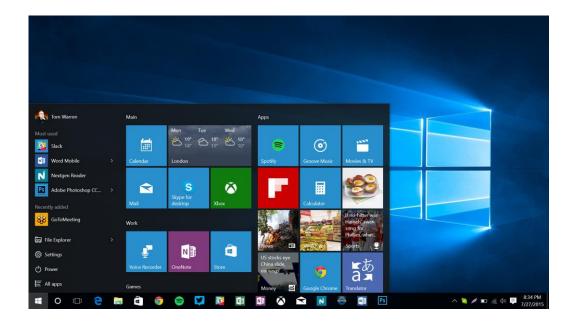

## Why UNIX?

• Stability: Systems can run for months or more

• Multitasking: Easy to running many programs at once (used to be very unique)

 Flexibility: Graphical environment is optional, can be pared down to bare minimum, optimizing performance

## Why UNIX?

 Science focus: Lots of scientific software runs exclusively on UNIX

• Data Storage: Unix handles lots of files well

• Historical reasons: mainframes, early software written on UNIX

## Where did Linux come from?

- Linus Torvalds created it
  - with assistance from programmers around the world
  - first posted on Internet in 1991
- Linux 1.0 in 1994; 2.2 in 1999
- Today used on 7-10 million computers
  - with 1000's of programmers working to enhance it

### Flavors of Linux

- "Linux" only refers to the <u>kernel</u>: the core program that runs the operating system
- Many programs contribute to the OS experience:
  - Window environment (GUI)
  - Command line interface (CLI)
  - Even simple utilities like the list of printers
- Because Linux is open-source, there lots of combinations of programs that work around the same kernel
  - These are called *distributions* or *distros*

## Linux Distributions: History

- Distributions made installing software easier
  - Lots of software needed for a working system
  - Oldest and still active: "Slackware"
- Distributions frequently "forked" as new features added or removed
- Some distros also died out

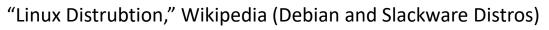

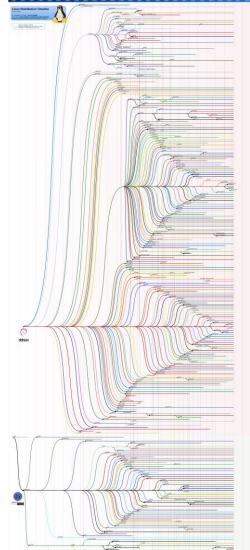

## **Common Linux Distributions**

- CentOS: Very stable at the expense of some newer features & hardware support (discontinued but still ubiquitous)
- Ubuntu: User friendly, a good mix of "cutting edge" updates and stability

ubuntu

• **Debian:** Cutting edge, but stable software is available for installation too

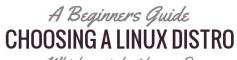

Which one is best for you?

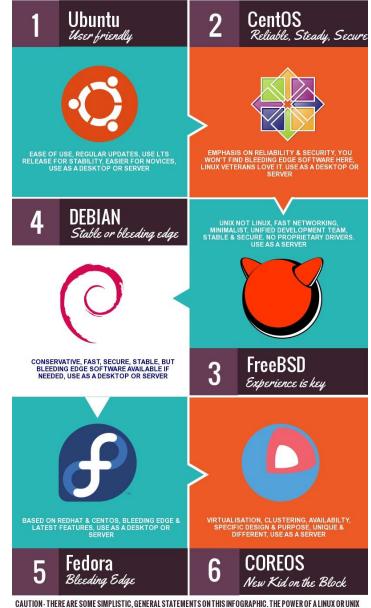

OPERATING SYSTEM IS THE ABILITY TO CUSTOMISE IT TO MATCHYOUR EXACT REQUIREMENTS. Its intention is to give beginners a good place to start & a general overview www.webmasterforum.ws

## Linux vs. "Linux-like" Environment

- An OS may provide a Linux-like (POSIX) environment without actually running the Linux kernel
- MacOS: XNU kernel, built around the "mach" kernel; readily supports Linux-like shell scripting and windowing environment (true POSIX)
  - X-Windows supported via Xquartz (<u>https://www.xquartz.org/</u>)
- Windows 10/11: Windows kernel, but supports a Linux subsystem to provide Linux support (added in 2016)
  - This session may change in years to come! <u>https://arstechnica.com/gadgets/2022/11/windows-subsystem-for-linux-with-gui-apps-launches-for-windows-10/</u>
  - Alternative to CygWin: <u>https://learn.microsoft.com/en-us/windows/wsl/faq</u>

## Windows Subsystem for Linux

- I recommend Cygwin for now
- Very little difference to the end user "feel", and WSL is easier to install
- But Cygwin may be more unfamiliar for scientific software developers

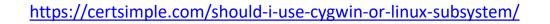

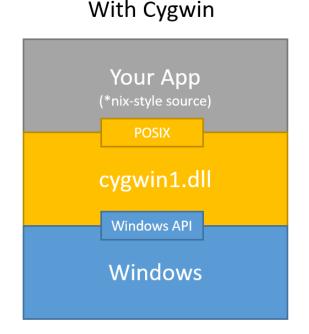

#### With MinGW (WSL)

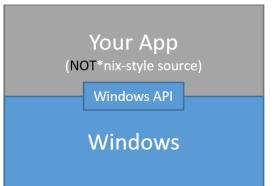

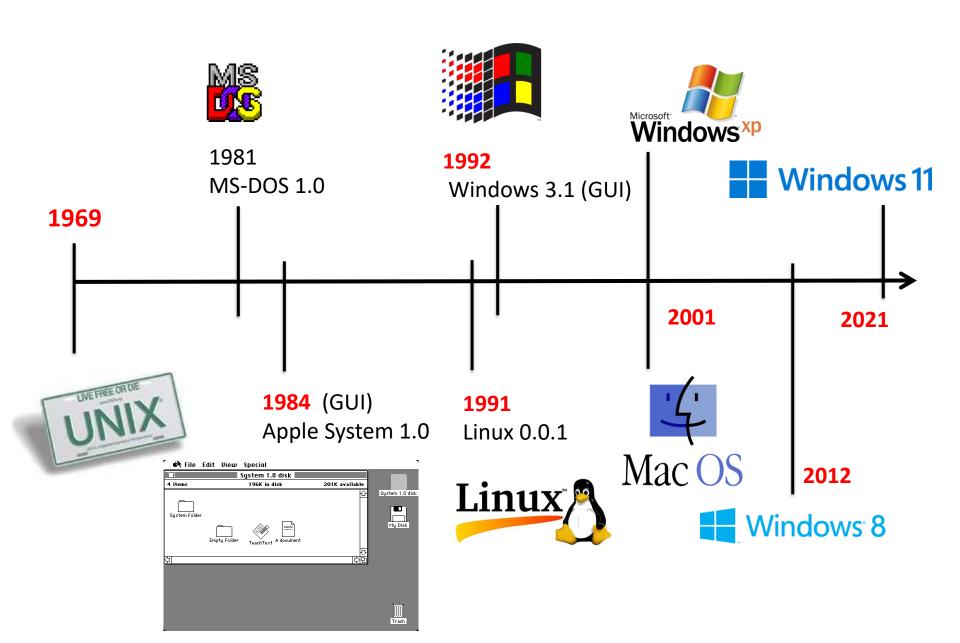

### **Practical Application**

This is all very interesting, but...

How do you get to a Linux-like Command Line and what can you do when you get there?

### Mac Users

- Basic command line interface can be found in the "Applications/Utilities" folder – run the program "Terminal"
- We will use XQuartz as well, which can be found at <u>www.xquartz.org</u>
  - Download and install this program while PC owners struggle through tutorial!
- File Transfer Client: FileZilla (Client) or Cyberduck <u>https://filezilla-project.org/download.php?platform=osx</u> <u>https://cyberduck.io/</u>

### PC Users

• Getting to Linux is a bit more difficult

 Follow the instructions in the "Running X11 on Windows" handout

 File Transfer Client: WinSCP <u>https://winscp.net/eng/download.php</u>

### Connect to a Linux Server via SSH

- Mac Users
  - Make sure XQuartz is running
  - Open a new XTerm window and run SSH
  - Example: ssh -Y jsmith@(hostname with no spaces)
  - Replace jsmith with your username and host with the value given in class!
- PC Users
  - Follow directions in X11 Handout using the SSH Secure Shell Program (Quick Connect)

## Getting Files To/From the Server

 PC/Mac: Open up WinSCP or FileZilla/Cyberduck

- Old School: Open up another Xterm, then: sftp <username>@(hostname with no spaces)
  - Need to use the cd command to navigate to the right folder, then get to copy the file
  - It will save the files to wherever you started the sftp program

### **Demo:** Common Linux Tasks

- Navigating the file system: Where am I? What's here?
- Copying/Manipulating Files and Directories
- Running programs in the background
  - Ampersand ("&") trick
  - Useful commands: Ctrl-Z, bg, fg
- Running software via X11
  - Text file editing (xemacs)

## Try It Yourself: Linux Tutorial

Very helpful, and covers basic to advanced topics:

http://www.ee.surrey.ac.uk/Teaching/Unix/

 Your Linux account will be active for <u>14 days</u>, after which it will be disabled

– Contact Dr. Fitzkee if you need more time

#### Handy Linux Cheat Sheet:

Common commands you can type from the command line.

#### **Best Practice:**

- Work with someone who is knowledgeable, write down the commands they use
- Use "man <command>" to get information about the commands they type

| File Commands 8 – directory listing                                                                      | System Info                                                              |
|----------------------------------------------------------------------------------------------------|--------------------------------------------------------------------------|
|                                                                                                    | <b>date</b> – show the current date and time                             |
|                                                                                                    |                                                                          |
| <b>Is</b> – <b>Ia</b> – formatted listing with hidden files                                              | cal – show this month's calendar                                         |
| cd dir - change directory to <i>dir</i>                                                                  | uptime – show current uptime                                             |
| cd – change to home directory (e.g. /home/nfitzkee)                                                      | ₩ – display who is online                                                |
| <b>pwd</b> – show current directory                                                                      | whoami – who you are logged in as                                        |
| <b>mkdir dir</b> – create a directory <i>dir</i>                                                         | finger user – display information about user                             |
| rm file – delete <i>file</i>                                                                             | <b>uname</b> -a - show kernel information                                |
| rm –r dir – delete directory dir                                                                         | cat /proc/cpuinfo – cpu information                                      |
| <b>rm</b> – <b>f</b> file – force remove <i>file</i>                                                     | cat /proc/meminfo – memory information                                   |
| <b>rm</b> - <b>rf</b> dir – force remove directory <i>dir</i> * (see warning below!)                     | <b>man command</b> – show the manual for <i>command</i>                  |
| cp file1 file2 – copy file1 to file2                                                                     | <b>df</b> – show disk usage                                              |
| <b>cp</b> -r <b>dir1 dir2</b> - copy <i>dir1</i> to <i>dir2</i> ; create <i>dir2</i> if it doesn't exist |                                                                          |
| mv file1 file2 – rename or move file1 to file2                                                           | free – show uncertory space usage                                        |
| if <i>file2</i> is an existing directory, moves <i>file1</i> into directory <i>file2</i>                 | , , , ,                                                                  |
|                                                                                                    | where is app – show possible locations of app                            |
| In -s file link – create symbolic link link to file                                                      | which app – show which app will be run by default                        |
| touch file – create or update file                                                                       | Compression                                                              |
| cat > file – places standard input into <i>file</i>                                                      | tar cf file. tar files – create a tar named <i>file.tar</i> containing   |
| more file – output the contents of <i>file</i> (alternatively: less file)                                | files                                                                    |
| head file – output the first 10 lines of <i>file</i>                                                     | tar xf file. tar – extract the files from <i>file.tar</i>                |
| tail file – output the last 10 lines of file                                                             | tar czf file. tar. gz files – create a tar with Gzip                     |
| tail -f file – output the contents of <i>file</i> as it grows, starting                                  | compression                                                              |
| with the last 10 lines                                                                                   | tar xzf file.tar.gz – extract a tar using Gzip                           |
| Process Management                                                                                       | zip -r file. zip files – create a Windows-compatible zip                 |
| <b>ps</b> – display your currently active processes                                                      | archive                                                                  |
| top – display all running processes                                                                      | unzip file. zip – extract zip archive                                    |
| kill pid – kill process id pid                                                                           | gzip file – compresses <i>file</i> and renames it to <i>file.gz</i>      |
| killall proc – kill all processes named proc *                                                           | gzip -d file.gz – decompresses file.gz back to file                      |
| <b>bg</b> – lists stopped or background jobs; resume a stopped job in the                                | Network                                                                  |
| background                                                                                               | <b>ping host</b> – ping <i>host</i> and output results                   |
| fg – brings the most recent job to foreground                                                            | whois domain – get whois information for <i>domain</i>                   |
| <b>fg n</b> – brings job <i>n</i> to the foreground                                                      | dig domain – get DNS information for domain                              |
| File Permissions                                                                                         | dig -x host – reverse lookup host                                        |
| <b>chmod octal file</b> – change the permissions of <i>file</i> to <i>octal</i> ,                        | wget file – download file                                                |
| which can be found separately for user, group, and world by                                              | wget -c file - continue a stopped download                               |
| adding:                                                                                                  | Lab Utilties                                                             |
| $\Box$ 4 – read (r)                                                                                      | NMR Viewers: sparky or nmrDraw or nvj or analysis                        |
| $\Box$ 2 – write (w)                                                                                     | pipe2ucsf file. ft2 file. ucsf - convert NMRPipe spectrum                |
| $\square$ 1 – execute (x)                                                                                | to UCSF format                                                           |
| Examples:                                                                                                | /home/databases/pdb/ – location of all PDB structures                    |
| <b>chmod 777</b> – read, write, execute for all                                                          | PDB Viewers: pymol or molmol or rasmol or vmd                            |
| <b>chmod 755</b> – rwx for owner, rx for group and world                                                 | Text editors: xemacs or emacs or gedit or vi                             |
| For more options, see man chmod.                                                                         | All can be invoked with a file, e.g. <b>xemacs file</b>                  |
| SSH                                                                                                    | ./script – run an executable file <i>script</i> in the current directory |
| ssh user@host – connect to host as user                                                                  | Shortcuts                                                                |
| <b>ssh</b> -p port user@host - connect to host on port port as user                                      | Ctr I+C – halts the current command                                      |
| sftp user@host - connect to host as user for file transfer                                               | Gtr I+Z – stops the current command, resume with <b>fg</b> in the        |
| <b>gftp</b> – graphical file transfer client                                                             |                                                                          |
| Searching                                                                                                | foreground or <b>bg</b> in the background                                |
| grep pattern files - search for <i>pattern</i> in <i>files</i>                                           | Ctrl+D – log out of current session, similar to exit                     |
| grep -r pattern dir – search recursively for pattern in dir                                              | Ctr I+W – erases one word in the current line                            |
| <b>command</b>   grep pattern – search for <i>pattern</i> in the output of                               | Ctr I+U – erases the whole line                                          |
| command                                                                                                  | <b>Ctr I+R</b> – type to bring up a recent command                       |
| <b>locate file</b> – find all instances of <i>file</i>                                                   | !! - repeats the last command                                            |
|                                                                                                    | exit – log out of current session                                        |
|                                                                                                    |                                                                          |
| findname "pattern" - search for the file named pattern in                                                |                                                                          |
|                                                                                                    | * use with extreme caution.                                              |

#### **File Commands**

**Is** – directory listing

**Is** – **Ia** – formatted listing with hidden files

**cd dir** - change directory to *dir* 

cd – change to home directory (e.g. /home/nfitzkee)

**pwd** – show current directory

**mkdir dir** – create a directory *dir* 

**rm file** – delete *file* 

**rm** –**r** dir – delete directory *dir* 

**rm** -f file – force remove *file* 

rm -rf dir - force remove directory dir \* (see warning below!)

cp file1 file2 – copy file1 to file2

**cp** -r **dir1 dir2** – copy *dir1* to *dir2*; create *dir2* if it doesn't exist

mv file1 file2 – rename or move *file1* to *file2* 

if *file2* is an existing directory, moves *file1* into directory *file2* 

In -s file link – create symbolic link *link* to *file* 

touch file – create or update *file* 

**cat** > **file** – places standard input into *file* 

more file – output the contents of *file* (alternatively: less file)

head file – output the first 10 lines of *file* 

tail file – output the last 10 lines of *file* 

**tail -f file** – output the contents of *file* as it grows, starting with the last 10 lines

| Process Management                                                                      | Queter lute                                                            |
|-----------------------------------------------------------------------------------------|------------------------------------------------------------------------|
| <b>ps</b> – display your currently active processes                                     | System Info                                                            |
| <b>top</b> – display all running processes                                              | <b>date</b> – show the current date and time                           |
| kill pid – kill process id <i>pid</i>                                                   | <b>cal</b> – show this month's calendar                                |
| killall proc – kill all processes named proc *                                          | uptime – show current uptime                                           |
| <b>bg</b> – lists stopped or background jobs; resume a stopped job in the               | W – display who is online                                              |
| background                                                                              | <b>whoami</b> – who you are logged in as                               |
| <b>fg</b> – brings the most recent job to foreground                                    | <b>finger user</b> – display information about <i>user</i>             |
| <b>fg n</b> – brings job <i>n</i> to the foreground                                     | <b>uname</b> $-\mathbf{a}$ – show kernel information                   |
| File Permissions                                                                        | cat /proc/cpuinfo – cpu information                                    |
| chmod octal file – change the permissions of <i>file</i> to <i>octal</i> ,              |                                                                        |
| which can be found separately for user, group, and world by adding:                     | <b>cat</b> /proc/meminfo – memory information                          |
| $\Box$ 4 – read (r)                                                                     | man command – show the manual for <i>command</i>                       |
| 2 - write (w)                                                                           | <b>df</b> – show disk usage                                            |
| $\square$ 1 – execute (x)                                                               | st <b>du</b> – show directory space usage                              |
| Examples:                                                                               | <b>free</b> – show memory and swap usage                               |
| chmod 777 – read, write, execute for all                                                | where is app – show possible locations of app                          |
| <b>chmod</b> 755 – rwx for owner, rx for group and world                                | which app – show which app will be run by default                      |
| For more options, see man chmod.                                                        | Compression                                                            |
| SSH                                                                                     | tar cf file. tar files – create a tar named <i>file.tar</i> containing |
| ssh user@host – connect to host as user                                                 | files                                                                  |
| ssh -p port user@host - connect to host on port port as user                            | tar xf file. tar – extract the files from <i>file.tar</i>              |
| sftp user@host – connect to <i>host</i> as <i>user</i> for file transfer                | tar czf file. tar. gz files – create a tar with Gzip                   |
| gftp – graphical file transfer client                                                   | · ·                                                                    |
| grep pattern files – search for <i>pattern</i> in <i>files</i>                          | compression                                                            |
| grep -r pattern dir – search recursively for <i>pattern</i> in <i>dir</i>               | tar xzf file. tar. gz – extract a tar using Gzip                       |
|                                                                                         | zip -r file. zip files – create a Windows-compatible zip               |
| <b>command</b> grep pattern – search for <i>pattern</i> in the output of <i>command</i> | archive                                                                |
| <b>ocate file</b> – find all instances of <i>file</i>                                   | <b>unzip file.zip</b> – extract zip archive                            |
| <b>find</b> name "pattern" – search for the file named <i>pattern</i> in                | gzip file – compresses <i>file</i> and renames it to <i>file.gz</i>    |
| the current directory (or below); <i>pattern</i> can contain wildcards (e.g.            | gzip -d file.gz – decompresses file.gz back to file                    |
| (**")                                                                                   |                                                                        |

| Network                                                                   |   |  |  |  |  |  |
|---------------------------------------------------------------------------|---|--|--|--|--|--|
| <b>ping host</b> – ping <i>host</i> and output results                    |   |  |  |  |  |  |
| whois domain – get whois information for <i>domain</i>                    |   |  |  |  |  |  |
| dig domain – get DNS information for <i>domain</i>                        |   |  |  |  |  |  |
| dig -x host – reverse lookup <i>host</i>                                  |   |  |  |  |  |  |
| wget file - download <i>file</i>                                          |   |  |  |  |  |  |
| wget -c file - continue a stopped download                                |   |  |  |  |  |  |
| Lab Utilties                                                              |   |  |  |  |  |  |
| NMR Viewers: sparky or nmrDraw or nvj or analysis                         |   |  |  |  |  |  |
| pipe2ucsf file. ft2 file. ucsf – convert NMRPipe spectru                  | m |  |  |  |  |  |
| to UCSF format                                                            |   |  |  |  |  |  |
| /home/databases/pdb/ – location of all PDB structures                     |   |  |  |  |  |  |
| PDB Viewers: pymol or molmol or rasmol or vmd                             |   |  |  |  |  |  |
| Text editors: xemacs or emacs or gedit or vi                              |   |  |  |  |  |  |
| All can be invoked with a file, e.g. <b>xemacs</b> <u>file</u>            |   |  |  |  |  |  |
| . /script – run an executable file <i>script</i> in the current directory |   |  |  |  |  |  |
| Shortcuts                                                                 |   |  |  |  |  |  |
| <b>Ctrl+C</b> – halts the current command                                 |   |  |  |  |  |  |
| Ctrl+Z – stops the current command, resume with fg in the                 |   |  |  |  |  |  |
| foreground or <b>bg</b> in the background                                 |   |  |  |  |  |  |
| Ctrl+D – log out of current session, similar to exit                      |   |  |  |  |  |  |
| <b>Ctrl+W</b> – erases one word in the current line                       |   |  |  |  |  |  |
| Ctr I+U – erases the whole line                                           |   |  |  |  |  |  |
| Ctrl+R – type to bring up a recent command                                |   |  |  |  |  |  |
| !! - repeats the last command                                             |   |  |  |  |  |  |
| exit – log out of current session                                         |   |  |  |  |  |  |
|                                                                           |   |  |  |  |  |  |
| * use with extreme caution.                                               |   |  |  |  |  |  |